Go to the website member portal: [mylogin.aflac.com](https://mylogin.aflac.com/)

Select the 'Register' button:

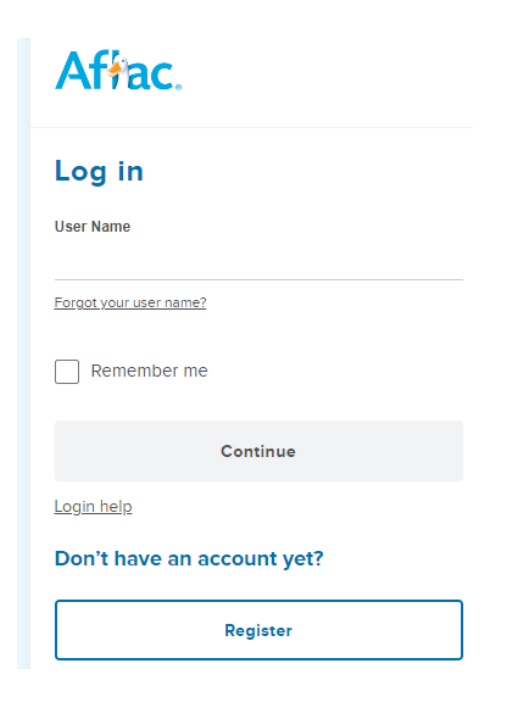

Select the SSN:

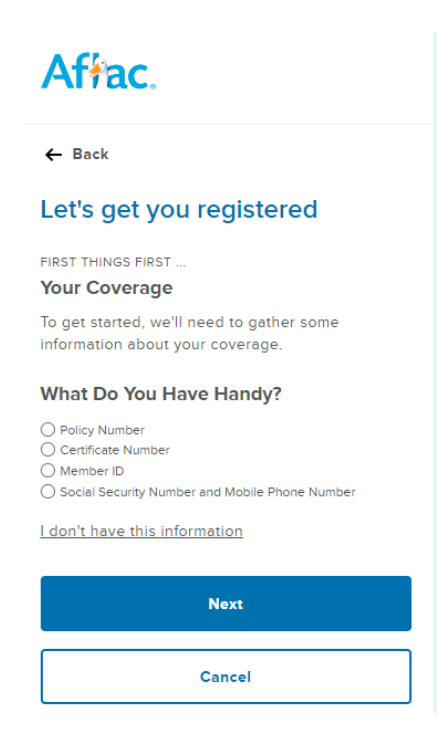

Enter in your SSN and follow the prompts.

Once registered you should be able to login and print out your Member ID card.